Whovaへのサインアップ方法

## **参加費支払い手続きとは別に、最初に以下のサインアップが 必要となります。**

1. 氏名、Eメール、パスワード(任意に設定)を入力した後, "Sign-up"をクリックすると完了です。

\*Eメールアドレスは、参加費支払い時に入力したものと同じものを 入力して下さい

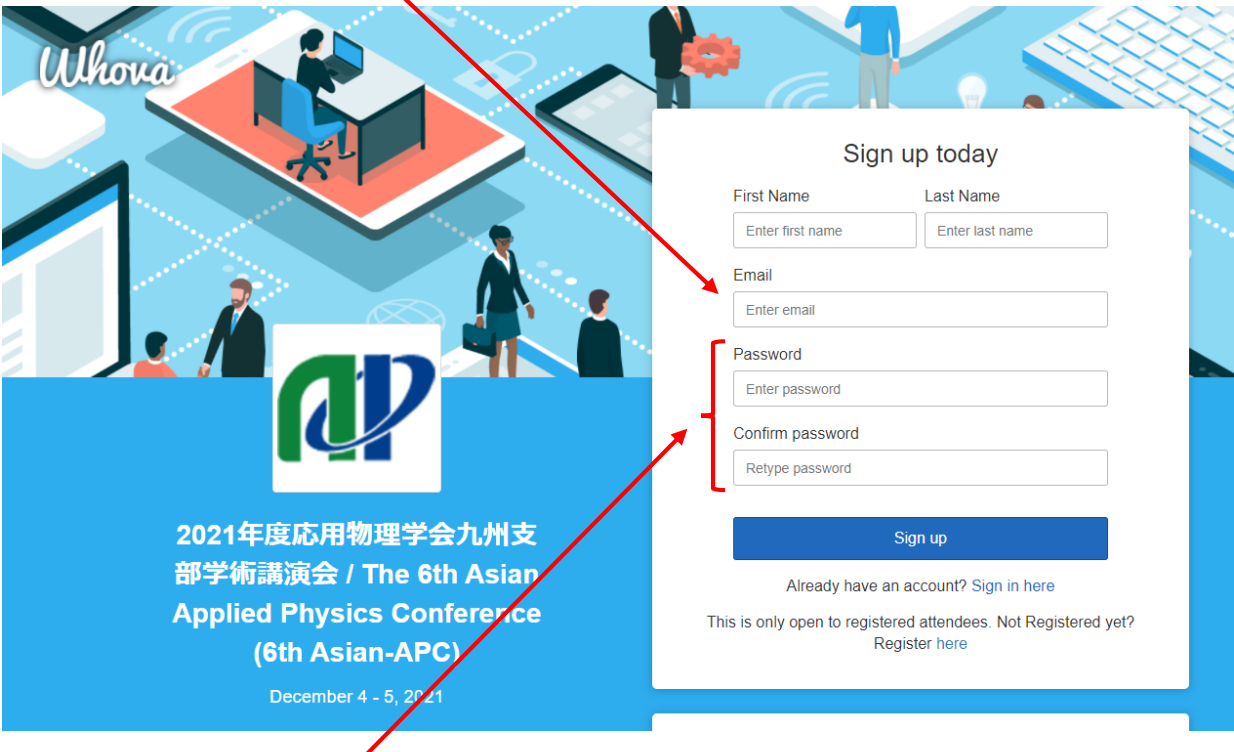

## パスワードは任意に設定して下さい